# **Integración aplicaciones con SEDIPUALB@**

(versión 1.6) 15/11/2022

<span id="page-0-0"></span>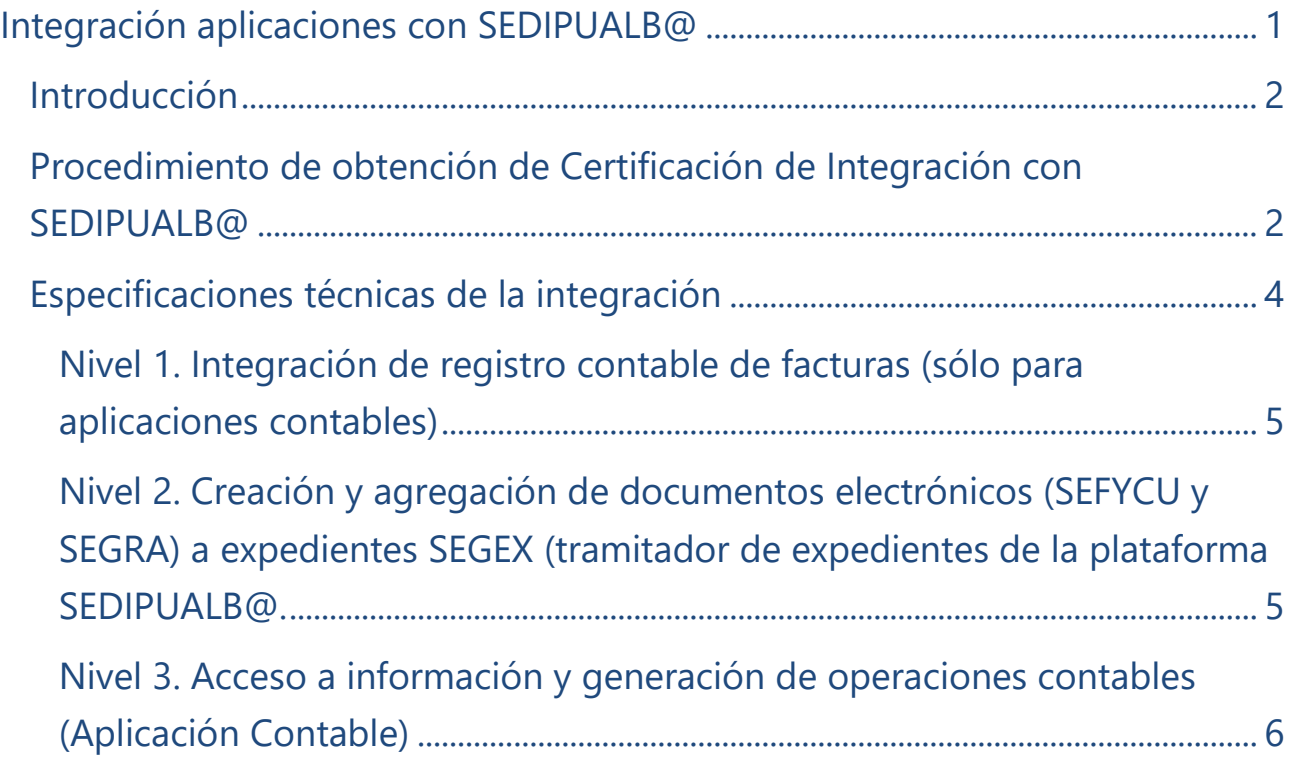

### <span id="page-1-0"></span>**Introducción**

La Plataforma Sedipualb@ nace con la vocación de posibilitar la integración con aplicaciones informáticas sectoriales que pudieran estar siendo utilizadas por parte de las entidades adheridas al la Comunidad Sedipualb@ y que tuvieran interés en utilizar las sinergias necesarias para el pleno funcionamiento digital de las administraciones públicas en un entorno transparente y colaborativo.

Para ello se ha establecido procedimiento que permita ordenar estos procesos de manera eficiente y, sobre la base de la política de repercusión de costes, el pleno de la Diputación ha establecido un precio público para los trabajos necesarios en el proceso de análisis, adaptación y evaluación.

Ámbito de la evaluación: Cuando se solicite el informe de evaluación se indicará el alcance de la integración de entre las que estuvieran disponibles en la Plataforma Sedipualba y dicho informe se referirá siempre a versiones concretas de la aplicación externa y de la propia Plataforma o alguno de sus componentes.

A continuación se describe tanto el procedimiento de obtención de la certificación de integración con SEDIPUALB@, como las especificaciones técnicas de los diferentes niveles de integración existentes.

## <span id="page-1-1"></span>**Procedimiento de obtención de Certificación de Integración con SEDIPUALB@**

### *Inicio del procedimiento*

Mediante solicitud presentada en la Sede electrónica de la Diputación Provincial de Albacete en la que se describirán las características básicas de las aplicaciones externas y la propuesta de integración referida a las soluciones disponibles para ello en la Plataforma Sedipualb@.

El pago de la cuota establecida en el apartado a) de la Tarifa será condición necesaria para la iniciación del expediente y deberá acreditarse en el momento de solicitud.

### *Evaluación previa*

Previa reunión técnica entre los representantes del solicitante y el Servicio de Modernización Administrativa y TIC (presencial o virtual), por parte del Jefe de Servicio indicado se emitirá un informe de evaluación sobre la solicitud que a la vista del modelo de integración planteado determine su acomodo a la hoja de ruta de Sedipualb@. En dicho informe se determinará u calendario para las actuaciones.

Dicho informe podrá ser negativo por razones de dificultades técnica y de oportunidad en relación con las prioridades de desarrollo de Sedipualb@.

### *Precios públicos*

De acuerdo con lo establecido por el Pleno de la Diputación de fecha 7 de febrero de 2020, para cada solicitud se determinará la aplicación de las siguientes tarifas (BOP número 53 de 10 de mayo de 2019)

#### Tarifa:

a) Por cada solicitud que se formule referida a una versión y grado de integración cuota fija de 100 euros

b) Por cada hora o fracción empleada en la realización de las pruebas de integración incluyendo las empeladas en ajustes de los aplicativos de Sedipualba que resulten precisos a razón de 35 euros por hora o fracción

c) Por cada hora o fracción empleada en la realización reuniones preparatorias o de análisis de las posibilidades de integración a razón de 100 euros por hora o fracción.

d) Trabajos de adaptación, si resultaran necesarios, a un precio de 35 euros / hora de analista programador.

e) Trabajos de análisis de los requisitos técnicos necesarios para la adaptación, a un precio de 100 euros/hora de técnico superior

f) Las pruebas de evaluación sobre los entornos de Sedipualb@ devengarán un tarifa de 35 euros hora.

### *Pago del precio público*

El pago de la cuota establecida en el apartado a) de la Tarifa será condición necesaria para la iniciación del expediente y deberá acreditarse en el momento de solicitud

La solicitud de integración incluida la primera reunión y el informe de evaluación previa devengara la tarifa de 100 euros por cada aplicación y nivel de integración solicitado

Previamente a la emisión del informe definitivo deberá ingresarse el importe resultante de aplicar las tarifas a probadas en virtud de los precios hora de adaptación análisis y pruebas.

## <span id="page-3-0"></span>**Especificaciones técnicas de la integración**

Existen los siguientes EndPoints definidos en el ámbito de SEDIPUALB@: SEFYCU (Gestión documentos electrónicos): <https://02000.sedipualba.es/sefycu/wssefycu.asmx> SEGRA (Gestión Resoluciones Administrativas y Decretos): <https://02000.sedipualba.es/sefycu/wssegra.asmx> SEGEX (Gestión de Expedientes Administrativos): <https://02000.sedipualba.es/segex/wssegex.asmx> SERES Interesados (Gestión de Interesados): <https://02000.sedipualba.es/seres/Servicios/wsseresciudadano.asmx> SERES Registro (Gestión de Registro de E/S): <https://02000.sedipualba.es/seres/Servicios/wsseresregistro.asmx> Sistema de Directorio (Estructura organizativa de la entidad): <https://02000.sedipualba.es/wsdirectorio.asmx> Trámites de Sede (Elementos de administración): <https://02000.sedipualba.es/admin/wsadmin.asmx>

IMPORTANTE: El acceso a los Web Services se explica en el apartado Gestión de Acceso a Servicios Web del [Manual de Administración](https://www.sedipualba.es/manual-administrador-sedipualb/)

Adicionalmente, se establecen los siguientes niveles de integración (certificables) para cualquier aplicación que así lo desee respeto a la plataforma de administración electrónica SEDIPUALB@:

## <span id="page-4-0"></span>**Nivel 1. Integración de registro contable de facturas (sólo para aplicaciones contables)**

El proveedor de la aplicación contable permitirá la creación a través de Web Services de facturas en su Registro Contable de Facturas, así como obtener y modificar el estado de cada una de ellas.

Los estados de las facturas en la aplicación contable deberán acomodarse a los establecidos en la plataforma FACE de la Administración General del Estado, sino fuese así estableceríamos un mapeo de los mismos para facilitar la integración.

Se deberá igualmente poder dar de alta terceros en caso de no existir (se deberá también poder consultar la existencia del tercero) para informar, entre otros datos, de la cuenta bancaria de abono.

Así mismo, y de manera opcional, se deberá poder obtener qué facturas integran una relación contable dada.

En caso de no disponer de estos Web Services y querer afrontar su desarrollo, proponemos los descritos por la empresa ATM, ya que llevamos varios años trabajando con ellos y están suficientemente contrastados. La sintaxis y documentación se pueden obtener desde [aquí.](https://www.sedipualba.es/documentacion_serviciosrecepcionfacturas_atmcontanet_1_8/) Responsable técnico: Mario Fernandez Sánchez (m.fernandez@dipualba.es)

## <span id="page-4-1"></span>**Nivel 2. Creación y agregación de documentos electrónicos (SEFYCU y SEGRA) a expedientes SEGEX (tramitador de expedientes de la plataforma SEDIPUALB@.**

Este nivel es utilizable por cualquier aplicación externa que quiera utilizar el sistema de gestión documental, firmas y de expedientes que proporciona Sedipualb@.

El proveedor permitirá en su aplicación que se puedan integrar los documentos generados en la misma directamente con nuestro tramitador de expedientes SEGEX. Deberá guardar tanto el código de documento SEFYCU (numérico), como el código de expediente SEGEX (alfanumérico) al que pertenece cada documento contable, para poder acceder desde la aplicación contable a través de la URL de acceso.

Para ello consumirá los siguientes Web Services, donde la URL es diferente para cada entidad (para asegurar el balanceo de la carga) y aparecerá en la opción Usuarios de los servicios web del panel de administrador.

## **Creación de Documento Electrónico (SEFYCU) o Resoluciones Administrativas (SEGRA)**

EndPoint (PRUEBAS)-><https://pre-02000.sedipualba.es/sefycu/wssefycu.asmx?WSDL> EndPoint (PRODUCCION)-><https://02000.sedipualba.es/sefycu/wssefycu.asmx?WSDL> EndPoint (PRUEBAS)-><https://pre-02000.sedipualba.es/sefycu/wssegra.asmx?WSDL> EndPoint (PRODUCCION)-><https://02000.sedipualba.es/sefycu/wssegra.asmx?WSDL> SEFYCU:

 Usamos **NuevoDocuFirmav2** para crear en documento (nos devolverá el código del documento (tipo:numérico))

- Usamos cualquiera de los métodos **NuevoFirmanteRol** para agregar los firmantes deseados que se puedan inferir desde la aplicación consumidora
- Usamos SetDocuFirmaEstadoElaboracion y SetDocuFirmaTipoEni para completar los metadatos obligatorios ENI
- Usamos SetDocuFirmaPdfBase64 para indicar el documento matriz (extraído de la aplicación contable)
- Usamos ObtenerUrlDocuFirma para obtener la URL y redireccionar al usuario para continuar con la gestión y firma del documento.

### SEGRA:

- Usamos **NuevaPropuestav2** para crear la propuesta de SEGRA
- Usamos SetPropuestaPDFBase64 para cargar el documento de la propuesta (texto de la resolución administrativa)
- Usamos SetPropuesta\* para configurar el circuito de firma
- Usamos NuevaNotificación\* para agregar las notificaciones deseadas
- Usamos EnviarPropuestaAFirmar para enviar la propuesta al circuito de firmas establecido

## **Creación de expedientes SEGEX y agregación de documentos SEFYCU o Resoluciones Administrativas SEGRA a expediente SEGEX**

EndPoint (PRUEBAS)-><https://pre-02000.sedipualba.es/segex/wssegex.asmx?WSDL>

EndPoint (PRODUCCIÓN)-><https://02000.sedipualba.es/segex/wssegex.asmx?WSDL>

- Usamos AñadirDocSefycuAExpedientePorId usando el ID obtenido anteriormente (numérico)
- Usamos ObtenerUrlExpedienteComoUsuarioSegexConCertificado para obtener la URL del expediente.
- Accedemos a esa URL (Acceso al expediente para comprobar el resultado) El usuario deberá acceder con certificado digital y tener acceso al expediente.

Responsable técnico: José Joaquín de Haro Navarro [\(jj.deharo@dipualba.es\)](mailto:jj.deharo@dipualba.es)

## <span id="page-5-0"></span>**Nivel 3. Acceso a información y generación de operaciones contables (Aplicación Contable)**

Esta integración permite automatizar la generación de ciertas operaciones contables desde el módulo SECA de gestión de la Contratación Administrativa. Concretamente permitirá:

- Saber si existe saldo en la bolsa de vinculación de la aplicación presupuestaria afectada, en el momento de la preadjudicación del contrato.
- Comprobar la existencia del tercero adjudicatario en la aplicación de gestión económica, así como la existencia de una cuenta bancaria asociada.
- Realizar de forma desatendida (AAA) la generación de la operación AD asociada a la formalización de cada contrato (una vez finalizado el documento de formalización del contrato).

 Realizar de forma desatendida (AAA) la generación de la operación AD (sobre un RC existente que debe estar reflejado en el contrato) asociada a la formalización de cada contrato (una vez finalizado el documento de formalización del contrato).

Para conseguir estos objetivos el proveedor contable deberá implementar las siguientes funcionalidades:

- **ObtenerSaldoBV (**Id\_entidad integer, Organica string, Programa string, Economica string, Ejercicio integer) -> que devuelva el saldo existente en la bolsa de vinculación de la aplicación presupuestaria indicada (moneda)
- **GenerarOPAD** (Id\_entidad integer, Organica string, Programa string, Economica string, Ejercicio integer, NIF\_Tercero string, Concepto as string, Importe as moneda) - > Que devuelva el número de operación generada (string) o en caso de error una cadena que comience por "ERROR:" indicando el motivo del mismo
- **GenerarOPADRC** (Id\_entidad integer, Organica string, Programa string, Economica string, Ejercicio integer, OP\_RC as string, NIF\_Tercero string, Concepto as string, Importe as moneda) -> Que devuelva el número de operación generada (string) o en caso de error una cadena que comience por "ERROR:" indicando el motivo del mismo
- **ExisteTercero** (Id\_entidad integer, Ejercicio Integer, NIF\_Tercero string) -> Devuelve si existe el tercero indicado en la aplicación informática de gestión económica asociada (boolean)
- **ExisteTerceroCCC** (Id\_entidad integer, Ejercicio Integer, NIF\_Tercero string) -> Devuelve si existe el tercero indicado en la aplicación informática de gestión económica y además dispone de CCC asociada para poder efectuarle un Pago mediante transferencia bancaria (boolean)

Responsable técnico: José Joaquín de Haro Navarro (ji.deharo@dipualba.es)